## **AMi-BOOK wersja 22.5a**

**UWAGA!**

**Aktualizację proszę przeprowadzać jedynie z wersji 22.5.**

## **1. Możliwość filtrowania kartoteki środków trwałych.**

Dodano możliwość filtrowania kartoteki środków trwałych oraz tabeli amortyzacji środków trwałych.

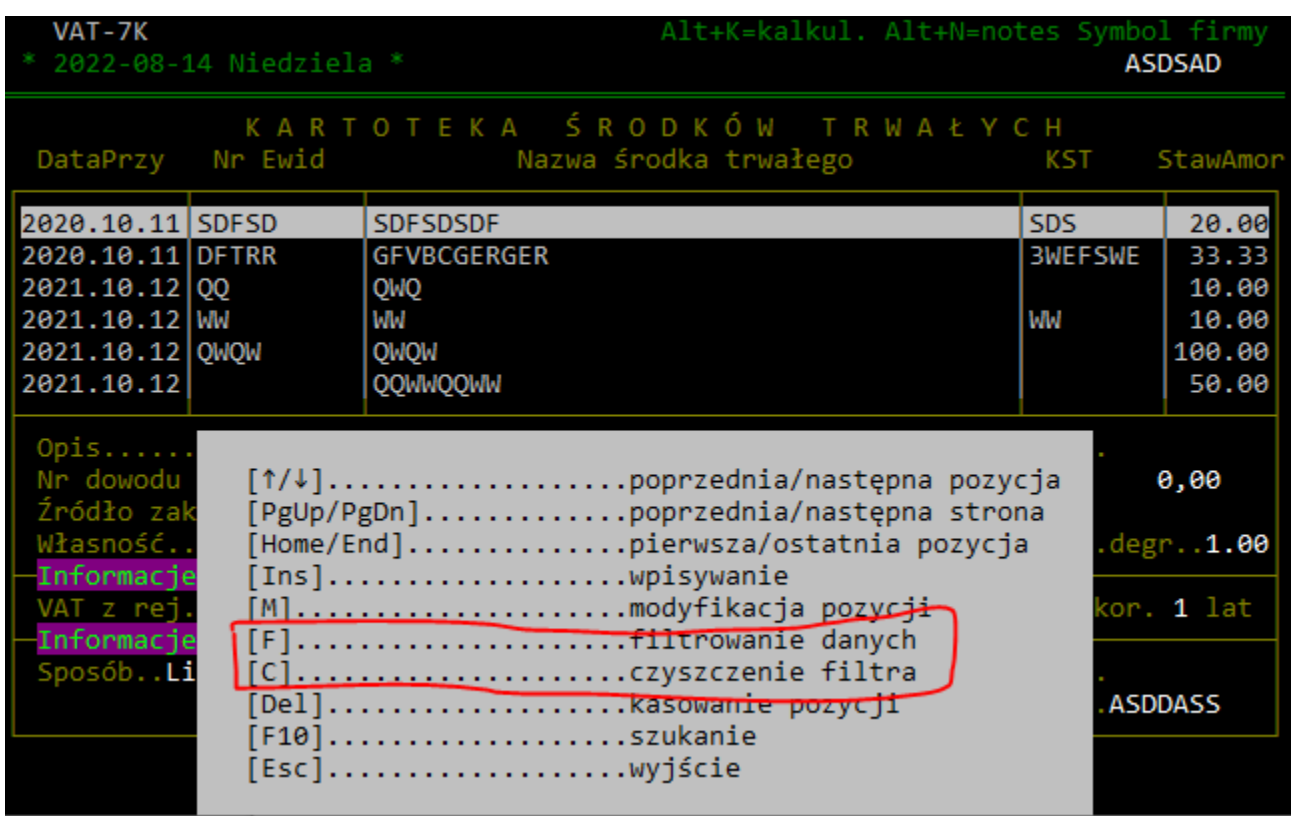

Klawiszem "F" wywołujemy okno kryteriów filtra.

Klawiszem "C" usuwamy kryteria filtra.

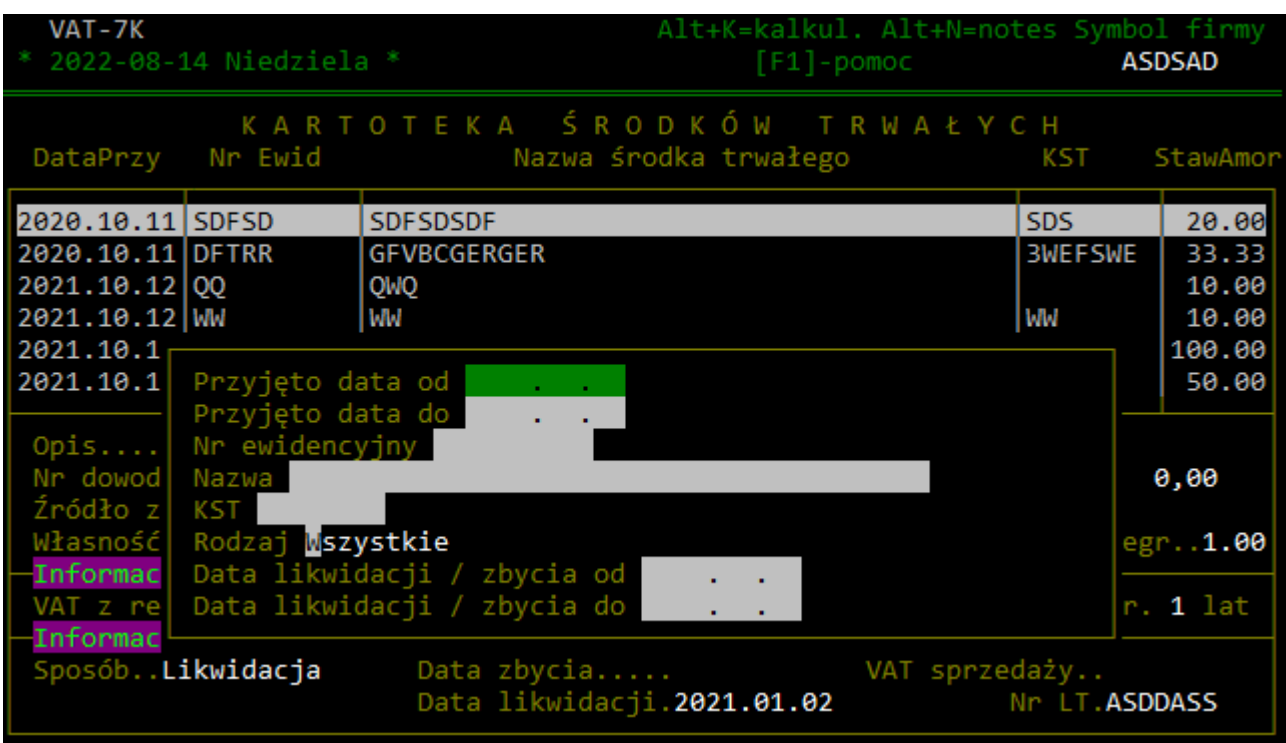

Pola filtra:

- Przyjęto data od będą wyświetlane tylko pozycje przyjęte od podanej daty.
- Przyjęto data od będą wyświetlane tylko pozycje przyjęte do podanej daty.
- Nr ewidencyjny będą wyświetlane pozycje posiadające w numerze ewidencyjnym zadaną treść.
- Nazwa będą wyświetlane pozycje posiadające w nazwie zadaną treść.
- KST będą wyświetlane pozycje, których kod KST rozpoczyna się od zadanej treści.
- Rodzaj:
	- W Wszystkie pozycje
	- A Tylko pozycje aktywne (niezbyte / niezlikwidowane)
	- Z Tylko pozycje zbyte i zlikwidowane
- Data likwidacji / zbycia od będą wyświetlane tylko pozycje zbyte od podanej daty.
- Data likwidacji / zbycia do będą wyświetlane tylko pozycje zbyte do podanej daty.

## **2. Fakturowanie – możliwość wprowadzenia pozycji bruttem.**

Dodano możliwość wprowadzenia pozycji faktury z zadaną ceną brutto. Pozwoli to wyliczyć cenę netto na podstawie ceny brutto oraz uniknąć błędów zaokrąglania.

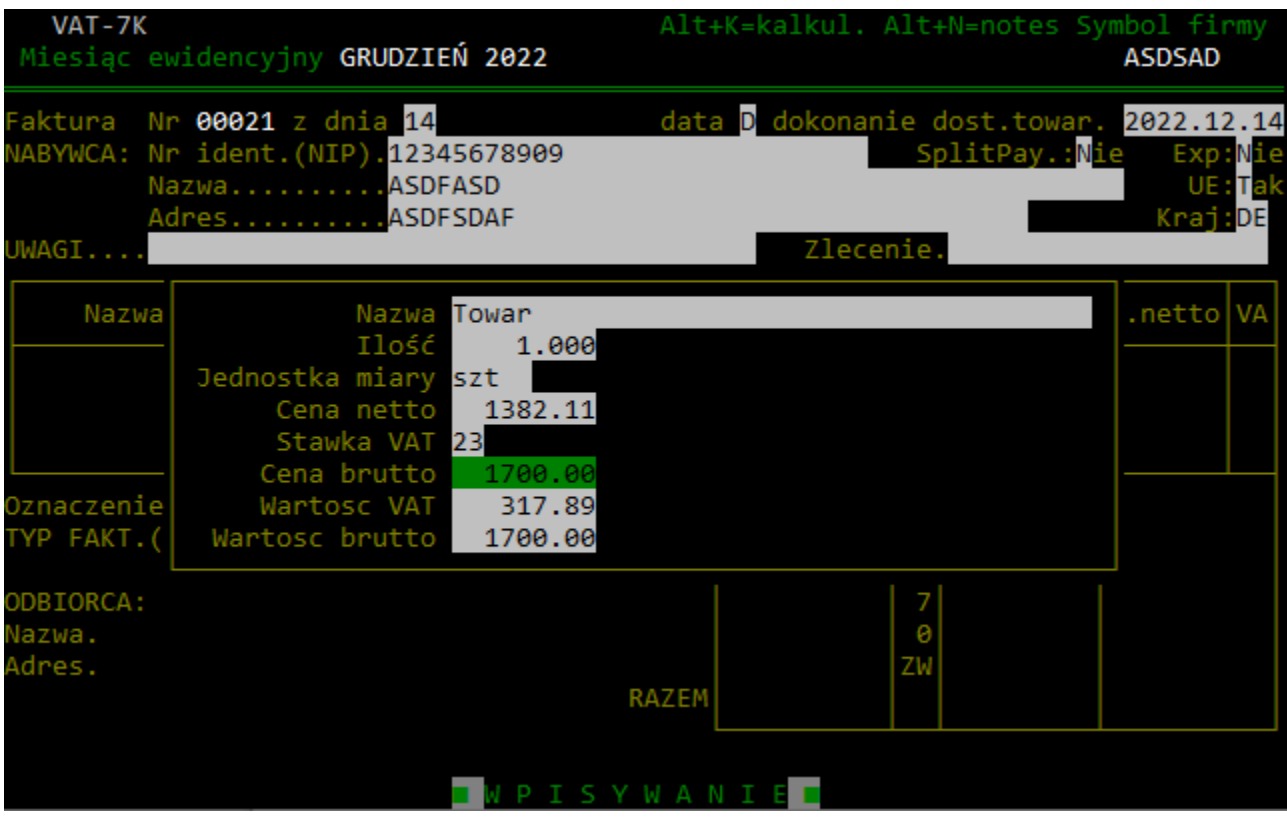